# **Manutenção Rápida DIGIPLUS A7.**

Este manual resumido tem informações sobre os problemas mais comuns que podem ocorrer. Como base para auxílio nas soluções dos problemas, inicialmente é apresentado a opção de diagnóstico da fonte (CHECK), e após uma série de problemas, causas e soluções. Ao final, é mostrado fotos com posição de placas, fusíveis e principais componentes.

### **Diagnóstico de sinais:**

A opção de diagnósticos de sinais é acessada no menu PRINCIPAL Para isso deve-se acessar as seguintes opções: CONFIGURAR  $\rightarrow$  GERAL  $\rightarrow$  CHECK, e aparecerá no display os sinais da figura 1a. Pressionando-se a seta do menu --> se tem acesso aos sinais mostrados na figura 1b, e novamente a seta, retorna-se para as informações apresentadas na figura 1a.

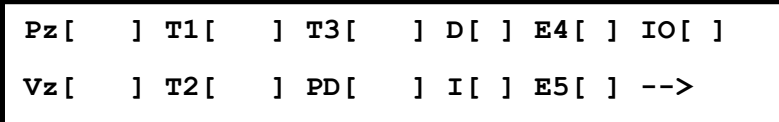

a)

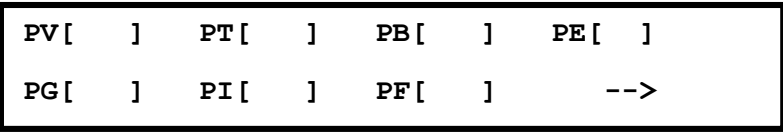

b)

Figura 1 – Informações sobre estado de sinais da fonte.

a) Sinais gerais b) estado proteções.

Descrição dos sinais (figura 1a):

Pz – Sinal lido no pedal, valor entre 0 e 100, proporcional a posição do pedal. Esta faixa pode variar conforme modelo da fonte, o importante é que se tenha mais de 80% de variação entre a posição mínima e máxima.

Vz – Sinal lido do sensor de vazão de água da unidade de refrigeração, valor entre 0 e 50. Abaixo de 2.5, gera sinal de proteção de bomba PB.

T1 – Sinal do sensor de proteção de temperatura no transformador. Valor em Hexa decimal de 0 a 2ff. Valor abaixo de 1ff, gera proteção térmica PT.

- T2 Usado pelo sinal do sensor de vazão de água.
- T3 Usado pelo sensor do pedal
- PD Entrada analógica usada no PLASMA\_MIG.
- D Sinal do Driver do IGBT.
	- 1 = operação normal.
	- 0 = falha no driver.
- I Sinal de disparo da fonte.

1 = pinos 1 e 2 do conector de disparo aberto (gatilho não pressionado).

- 0 = pinos 1 e 2 do conector de disparo fechado (gatilho não pressionado).
- E4 Proteção Externa (PE) ou falha Driver IGBT fonte duplas saída.
- E5 Proteção falta de refrigeração (só para unidades refrigeração sem sensor fluxo).
- IO Valor lido no conector de I/O. Valor entre 0 e 7. (conector I/O é um opcional).

Descrição dos sinais (figura 1b):

- PV Falha na ventilação (não implementada em todos modelos de fonte).
- PT Proteção térmica.
- PB Falha na refrigeração de tocha.
- PE Proteção externa ou Falha no Driver IGBT fonte dupla saída.
- PG Falha no Driver IGBT.
- PF Falha alimentação interna.

## **1 - Disparo do processo não ocorre.**

Acessar a opção CONFIGURAR do menu principal, após GERAL->CHECK.

Verificar o campo I [ ], sem pressionar o botão de disparo deve estar em 1, ao pressionar o botão deve ira para 0. Se isso ocorrer deveria disparar a solda. Caso contrário:

- a) Desconectar cabo ligado ao conector de disparo no painel dianteiro. Nessa situação o valor no campo I [ 1 ] deve ser 1, após fazer um curto (jump) entre os pinos 1 e 2 do conector, o valor deve ir para 0. A tensão nesse conector é de 15 a 25 V, e isolada, não a risco de choque.
- b) Verificar se não é problema no gatilho da tocha.
- c) No caso de tocha MIG/MAG, verificar estado das conexões do disparo no euro conector. Testar continuidade das conexões do euro conector aos pinos 1 e 2 do conector de disparo do manguote.
- d) Caso não seja nenhuma das alternativas anteriores, pode-se verificar a continuidade do sinal do conector de disparo a placa de controle, segundo diagrama de sinais no anexo.

#### **2 – Arame não avança.**

a) Display do alimentador apagado:

Existem dois fusíveis que podem causar isso (lista fusíveis Tabela 2). Um está no compartimento interno do cabeçote e alimenta os dois display do cabeçote, e o outro fica interno a fonte de soldagem, e alimenta todo o cabeçote, e serve para proteger a fonte, contra problemas no cabeçote, por exemplo: curto no manguote.

Caso o fusível dos display esteja ok, pode-se medir a tensão entre pino 1 e 2 do conector 9 Pinos do alimentador de arame no painel da fonte, valor 42 V AC. Caso não tenha essa tensão pode ser o fusível interno da fonte, verificar tabela 2. Caso tenha, pode ser algum problema no manguote, como fio rompido ou falha no conector. Para auxiliar no diagnóstico pode-se utilizar os diagramas do anexo, buscando medir continuidade da fiação de alimentação.

b) Display do alimentador ligado:

Pressionar botão de avanço e verificar se arame avança, caso não avance, soltar roletes do tracionador, pressionar avanço e verificar se engrenagem de avanço gira.

Caso engrenagem gire, verificar estado do guia do arame da tocha (conduite) e do bico de contato. Verificar se estão adequando ao diâmetro e tipo do eletrodo.

Caso a engrenagem não avance, pode ter queimado o fusível da placa de controle do motor, ver Tabela 2.

#### **3 – Gás não flui.**

Para verificar o gás, pode-se usar a opção testes gás, menu PRINCIPAL, opção  $COMFIGURAR \rightarrow GAS$ . Então pressionar teste gás, no display deve surgir a mensagem Ligado, geralmente, se houve o barulho da válvula ligando.

Caso o Gás não flua, os problemas mais prováveis são:

- tocha obstruída.
- fusível da válvula queimado tabela 2.
- válvula queimada.
- falha de fase (ver item 7).
- Problema de fiação elétrica.
- Problema no rele de gás na placa de controle.

A válvula é alimentada com 220 V AC. Para testá-la é necessário abrir a lateral da fonte do mesmo lado onde se conecta o gás. Esta operação deve ser feita por profissional qualificado, devido a risco de choque.

#### **4 – Ventilador não liga.**

- Possíveis causas são:
- Fusível queimado (ver tabela 2).
- Ventilador trava por algum objeto.
- Queima do ventilador.
- Falha de fase ver item (7).

#### **5 - Não surge tensão a vazio.**

Para atestar problemas relacionados a tensão a vazio, se pode primeiro selecionar o processo eletrodo revestido, habilitá-lo e verificar o valor de tensão que aparece no display. Caso surja tensão, o problema pode estar no disparo, item 1.

Porém, habilitando-se me eletrodo revestido e não surja tensão na saída, as possíveis causas, são:

- Contactor não acionou (ver fusível contator, tabela 2).

- Problema no Driver do IGBT.

- Queima do IGBT.

Se o contactor estiver ligando, para testar o Driver de gate e IGBT, ver item 9.

Se o contactor não estiver ligando ver item 6.

#### **6 - Contactor não liga.**

Se o mesmo não ligar, toda parte de potência da fonte fica sem energia, assim, não surge tensão na saída da fonte, bem como, não funcionam os ventiladores, válvula de gás, ignitor, bomba de água, entre outros dispositivos.

As possíveis causas são:

- Fusível queimado (tabela 2).
- Problema no contactor.
- Problema de fiação elétrica.

- Problema no rele do contactor na placa de controle.

#### **7 – Falha de fase.**

Considera-se falha de fase, quando uma ou mais fases estejam com problemas, desde a falta total de fase ou mesmo tensão inferior ou superior a 20 % da nominal. A falha pode ser externa ou interna.

As externas podem ser:

- problema no fusível, disjuntor, ou conector no quadro de alimentação.
- problema de contato do plug de alimentação da fonte.

As internas podem ser:

- contactora com problema.

- problema de contato na entrada ou saída da contactora.

Os circuitos internos da fonte são alimentados com duas das fases, que estão ligadas as conexões extremas do contactor. Os mesmos podem aceitar variações de até 30 % na tensão da rede. Acima de 30% pode causar a queima de circuitos, e abaixo, um funcionamento aleatório. Se uma destas duas fases faltar totalmente, os circuitos não ligam.

A falta da fase do meio da contactora não é percebida pelo circuito de controle da fonte. Geralmente, isso irá afetar a tensão sobre os ventiladores, válvula de gás, entre outros. Nesta situação a fonte irá soldar, porém, a válvula de gás geralmente não irá acionar, bem como os ventiladores. Caso se esteja soldando com eletrodo revestido poderá haver um super aquecimento do circuito de potência, por falta de ventilação.

#### **8 – Problemas relacionados a unidade de refrigeração.**

A unidade de refrigeração é tratada como BOMBA, existindo um menu com as opções de configuração da operação da fonte com a unidade de refrigeração, item 3.3.1 do manual da DIGIPLUS.

a) Indicação de proteção de bomba PB.

Quando a proteção de bomba está habilitada, ao se disparar a solda, pode surgir uma mensagem de proteção com o campo PB [X] assinalado. Isto pode ocorrer se:

- Bomba na liga (item 8b).

- O cabo de comunicação entre bomba e unidade estiver desconectado;
- Falta de água na unidade de refrigeração;

- Água não estiver circulando, alguma mangueira desconectada ou obstrução no circuito de água;

- falha no sensor de vazão;

- b) Bomba não Liga.
- Opção BOMBA (item 3.3.1) está desabilitada, com isso bomba não liga.
- Cabo de alimentação da unidade desconectado;
- Bomba com problema (travada) ou fusível da unidade queimado;

## **9 – Teste do comando de Gate (Driver IGBT) e do IGBT.**

a) – Abrir a tampa superior.

Uma sugestão é utilizar um papelão entre a tampa superior e a frontal para não aranhar a pintura, figura 2. Não retirar os dois parafusos que servem de eixo para giro da tampa.

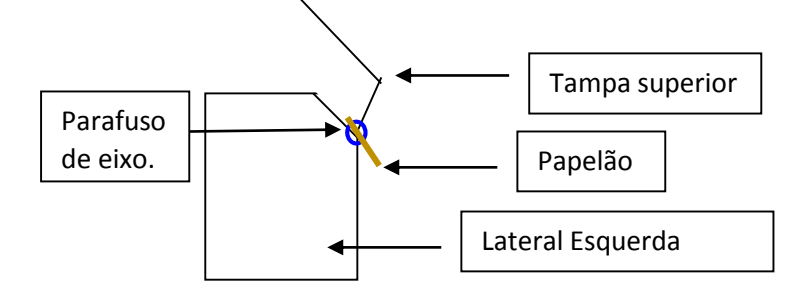

Figura 2 – Esboço de como abrir a tampa superior.

O comando de gate, recebe o sinal de acionamento no CN3 e aciona o IGBT pelo CN4. A tabela 1, mostra os valores de tensão. O mesmo possui uma fonte interna de +15 e outra de - 15 V, os leds 1 e 2, indicam que estas fontes estão alimentadas. O LED 3 é de proteção, ele não é usado nos equipamentos que sinalizam a proteção no display de LCD.

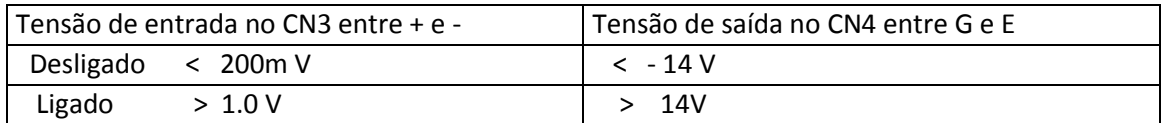

Tabela 1 – Sinais de acionamento do comando de gate (Driver IGBT).

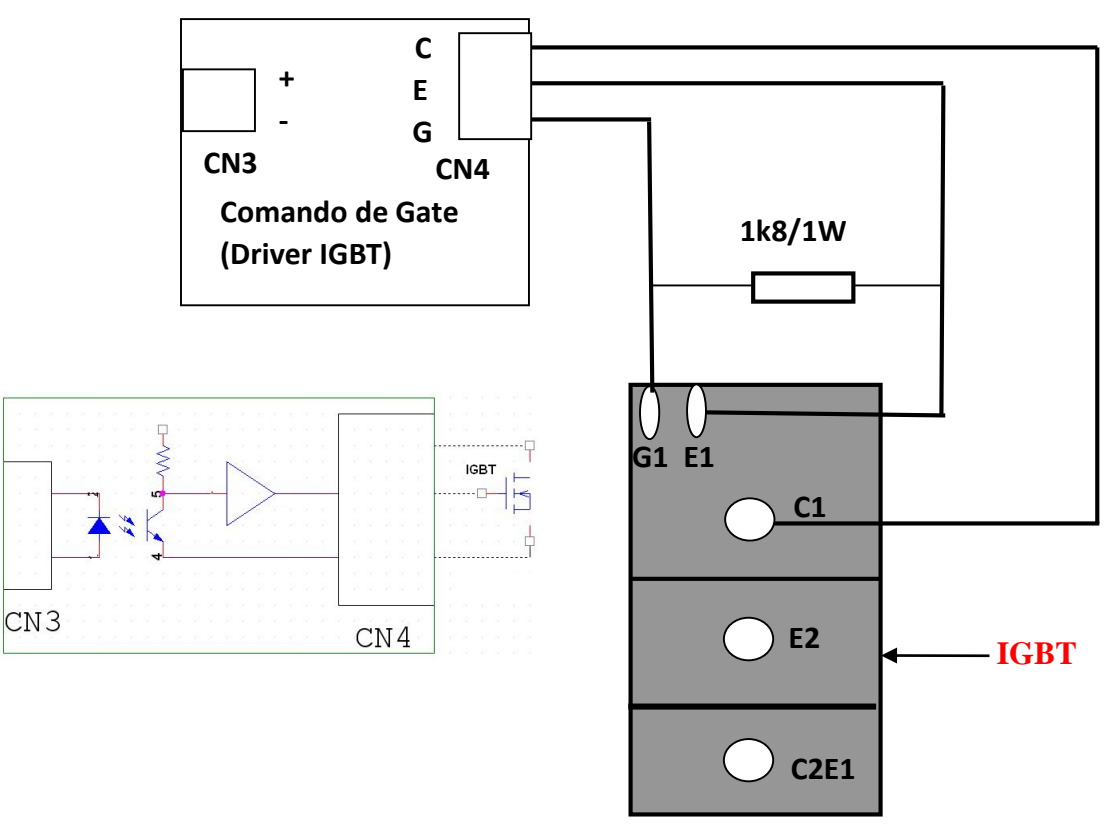

Figura 3 – Diagrama conexão comando de gate com o IGBT.

b) – Localizar a placa de comando de GATE mostrada na figura 4, (ver figura 5). Ligar a fonte de soldagem e verificar se entres os pinos E e G do CN4 tem tensão entre -14.5 V e -15.5 V, que deve ser a tensão quando a solda está desabilitada. Caso tenha esta tensão, selecionar a opção Eletrodo Revestido, ajustar um valor para Icc, Iab e Is = 80 A, desconectar o cabo de soldagem (obra ou porta eletrodo) e habilitar a soldagem, neste momento essa tensão deve ficar entre +14.5 V e +15.5 V (a tensão no DISPLAY DE TENSÂO no painel deve marcar um valor > 45 V), se a tensão entre E e G continuar entre -14.5 V e -15.5 V pode ter ocorrido um problema com a placa de comando ou no sinal de acionamento do comando, então ver item 9c. Entretanto se as tensões estiverem num valor entre (-12 V a + 12 V) ver item 9d.

Importante: Usar multiteste para leitura DC e observar a polaridade das ponteiras (- no E e + no G)

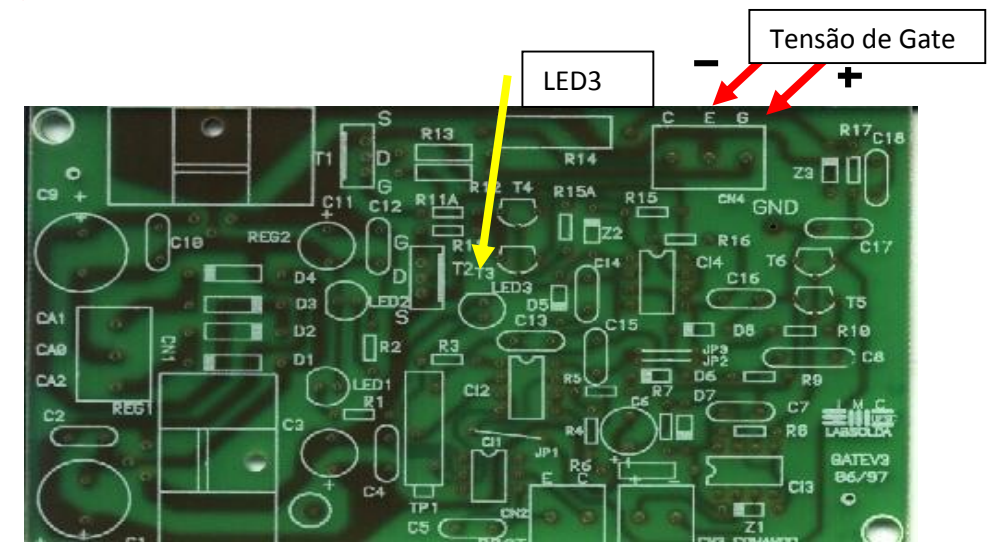

Figura 4 – Placa comando de Gate.

c) - Com a solda habilitada em eletrodo a tensão entre os pinos + e - do CN3 deve ser superior a 1.0 V, indicando que o IGBT deveria estar acionado. Então, se isto não ocorrer o comando deve estar com problemas. Porém, se o valor de tensão for inferior, pode ter ocorrido algum problema da placa de controle.

d) – Neste caso se o valor da tensão estiver entre –12V e + 12 V, provavelmente o comando está danificado, então o próximo passo é verificar o IGBT. Para isso, deve-se desligar a fonte e desconectar os pontos E e G (CN4). Então medir a resistência entre os dois fios que foram desconectados, que deverá ter um valor entre 1,2 k e 2 k Ohms.

Importante: Prestar atenção nas cores dos fios e posição respectiva de cada um, para reconecta-los da forma correta.

Observações: Quando o IGBT queima geralmente os resistores R12 e R13 da placa de comando superaquecem, ficando com aparência de queimando.

O acesso ao IGBT é abrindo a lateral esquerda da fonte, olhando-se a mesma de frente.

# **LOCALIZAÇÃO DE FUSÍVEIS, PLACAS E PRINCIPAIS COMPONENTES.**

Lista de fusíveis:

Placa isolamento de sinais - Interface UPR ((figura 5).

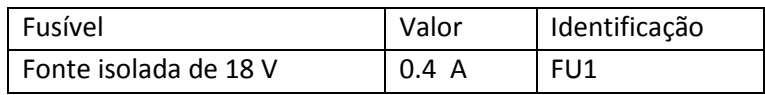

Placa de alimentação do controle – PLFONTE (figura 6).

| Fusível                | Valor | Identificação   |
|------------------------|-------|-----------------|
| Fonte +/-15V meia onda | 1 A   | FU1             |
| Fonte +/-15V meia onda | 1 A   | FU <sub>2</sub> |
| Fonte $+5V$            | 1 A   | FU <sub>3</sub> |

Placa de fusíveis gerais – PLFUSIVEL (figura 6)

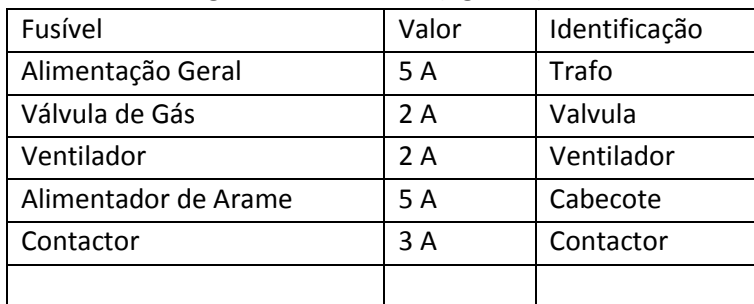

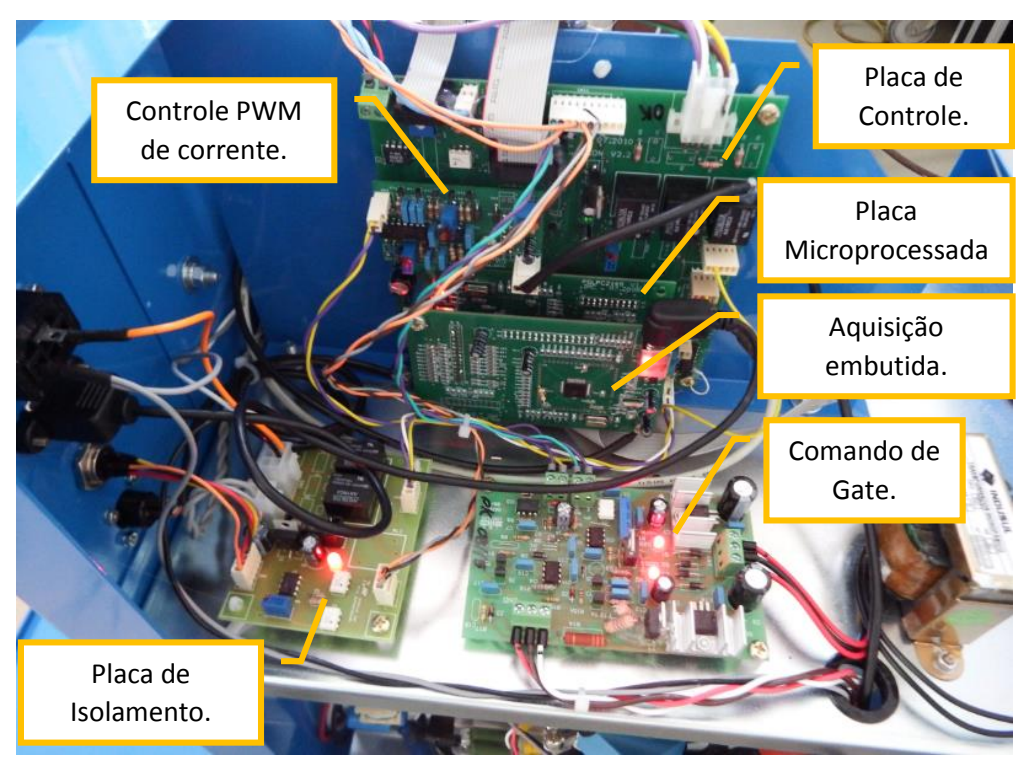

Figura 5 – Compartimento superior esquerdo.

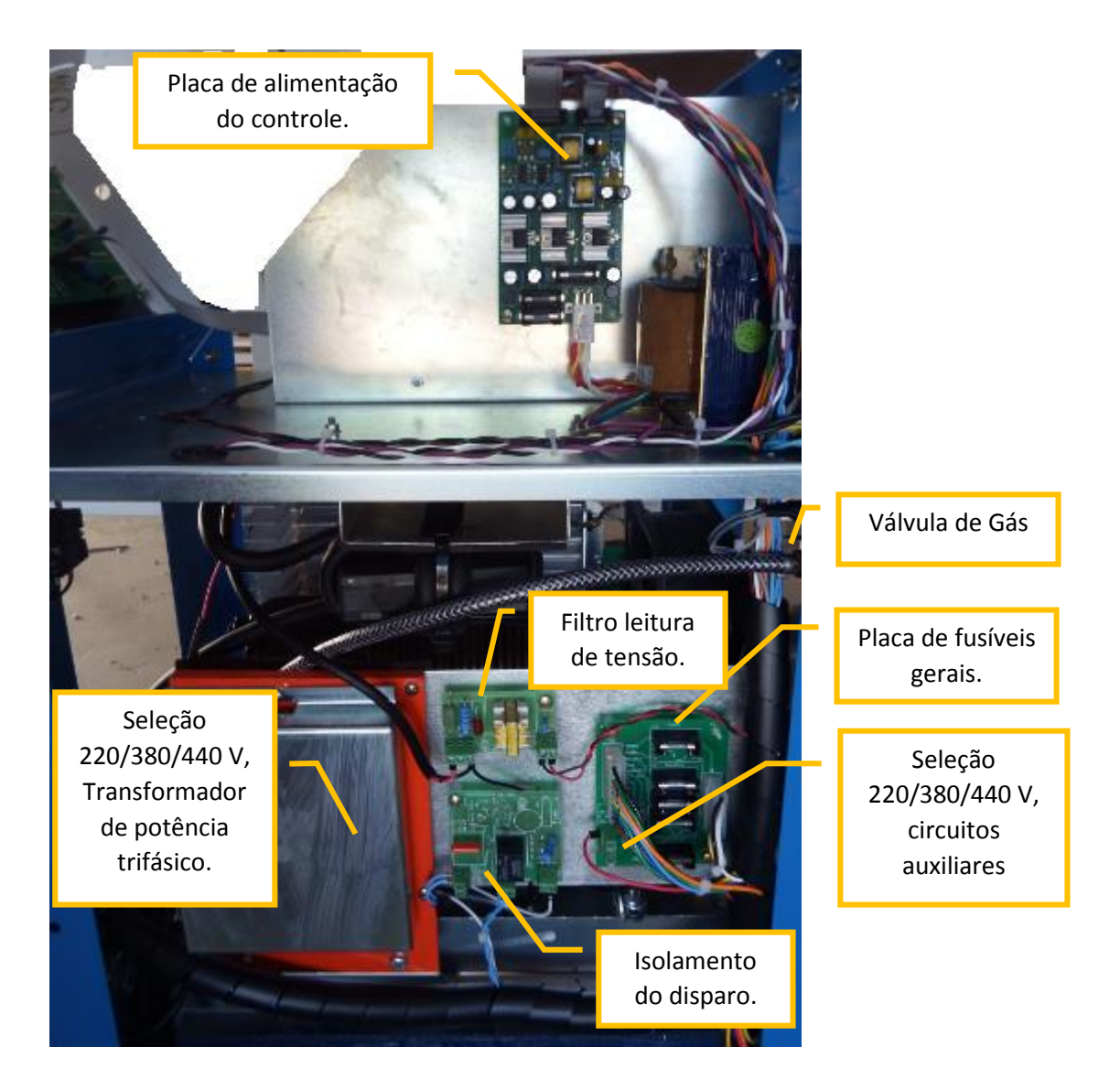

Figura 6 – Lateral direita vista de frente.

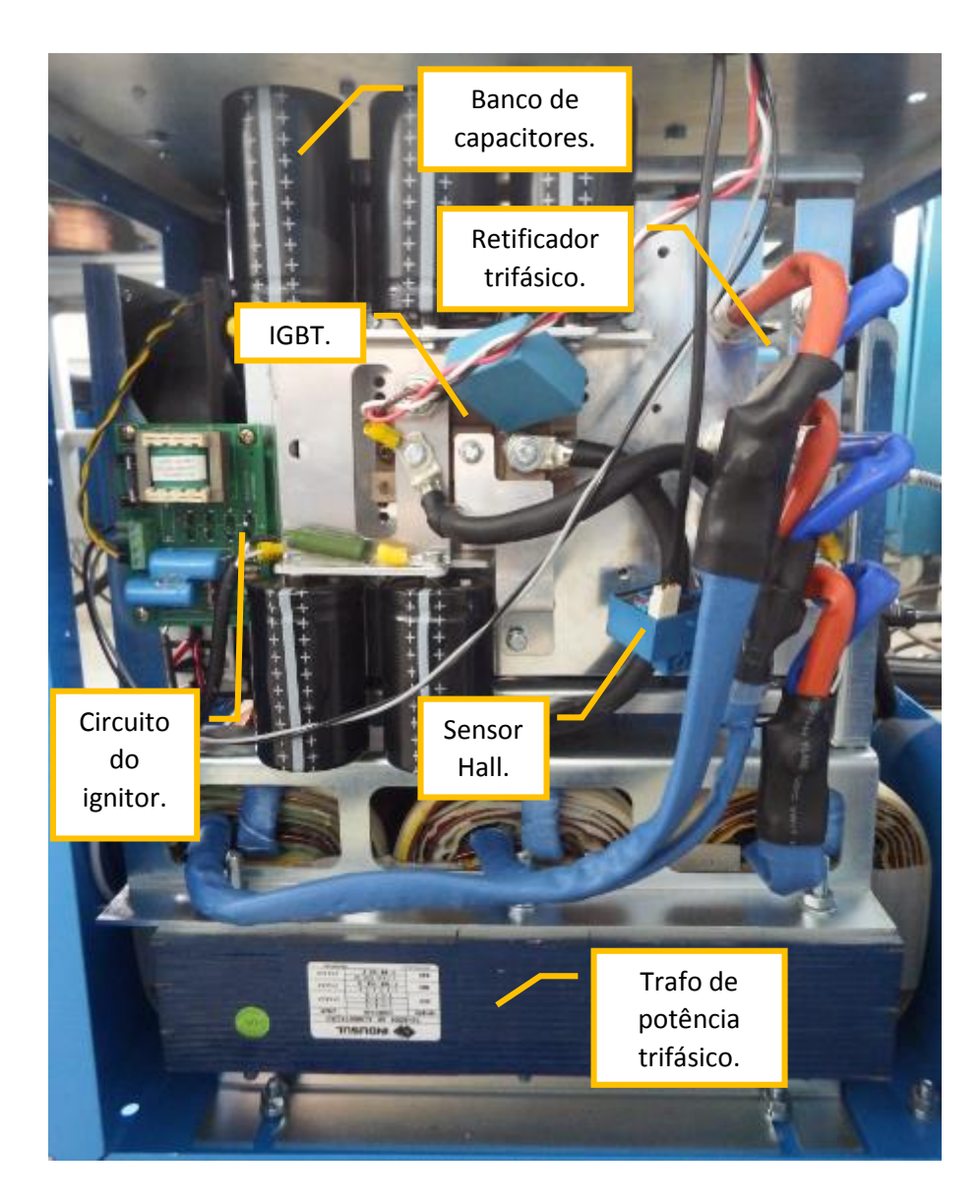

Figura 7 – Lateral esquerda vista de frente.

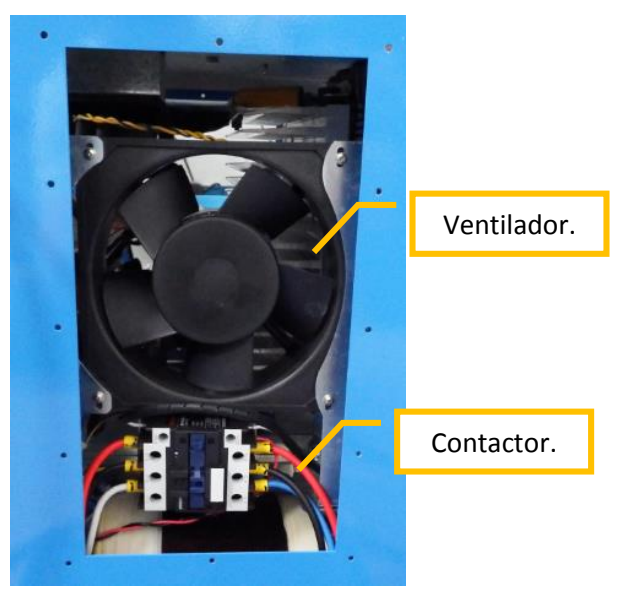

Figura 8 – Painel traseiro.

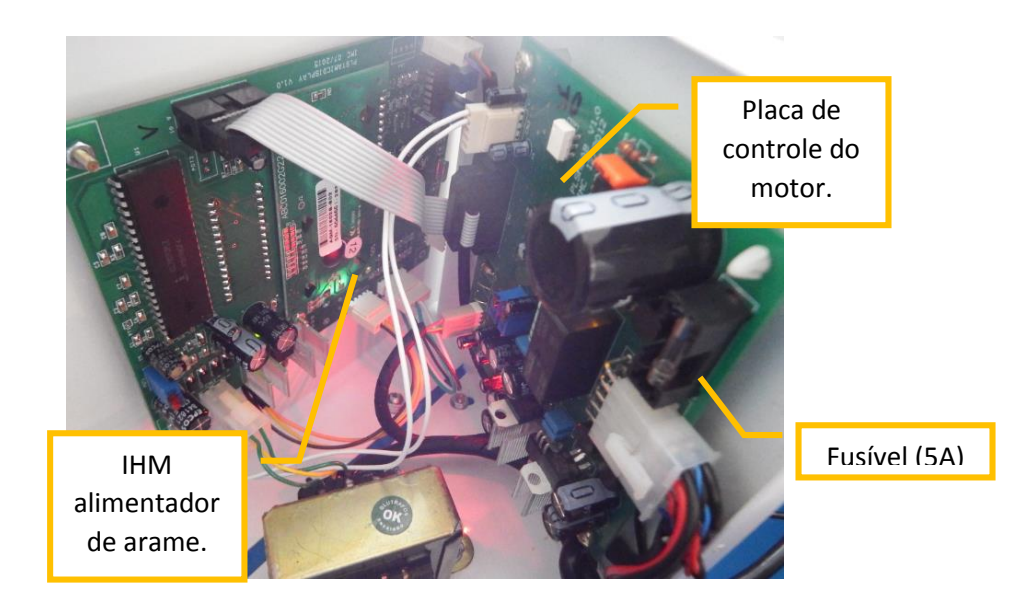

Figura 9 – Circuito do alimentador de arame.